## 國立屏東科技大學

非以公文方式開立收據簡便申請書申請流程

1. 為簡便開立收據作業時程,請各單位至

https://rcweb.npust.edu.tw/RCAPY.aspx 填寫,如有疑問請洽出納組。

2. 不用登入帳戶資訊,直接點[選非以公文方式開立收據簡便申請書](http://140.127.2.136:8080/RCAPY.aspx)

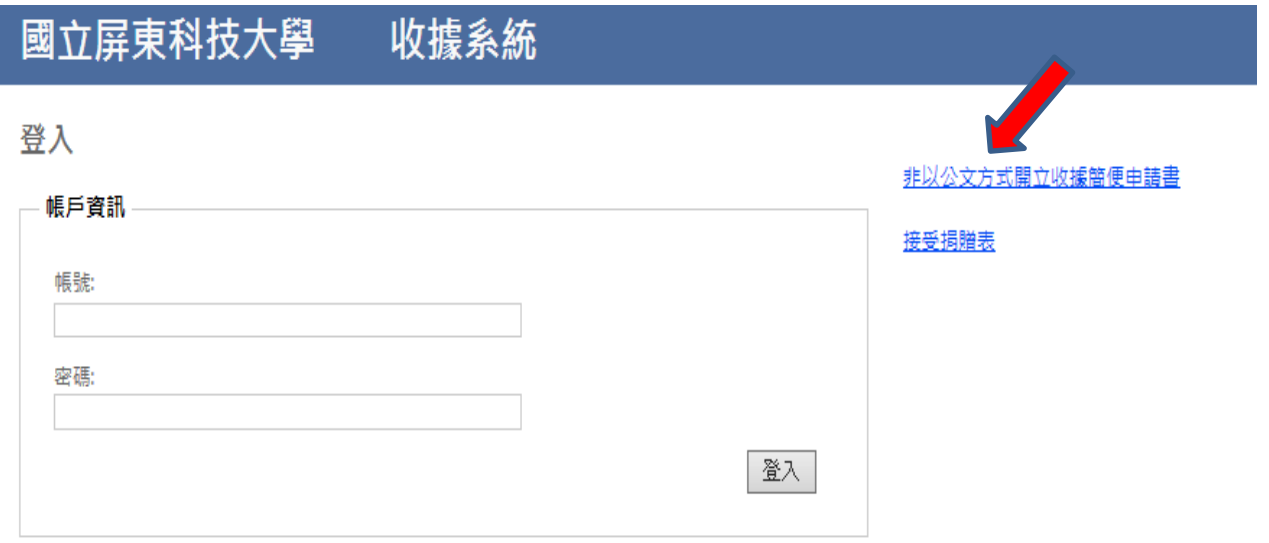

3.填寫各項欄位(預計收款日必填)完畢後點選送出並列印。

## 國立屏東科技大學非以公文方式開立收據簡便申請書

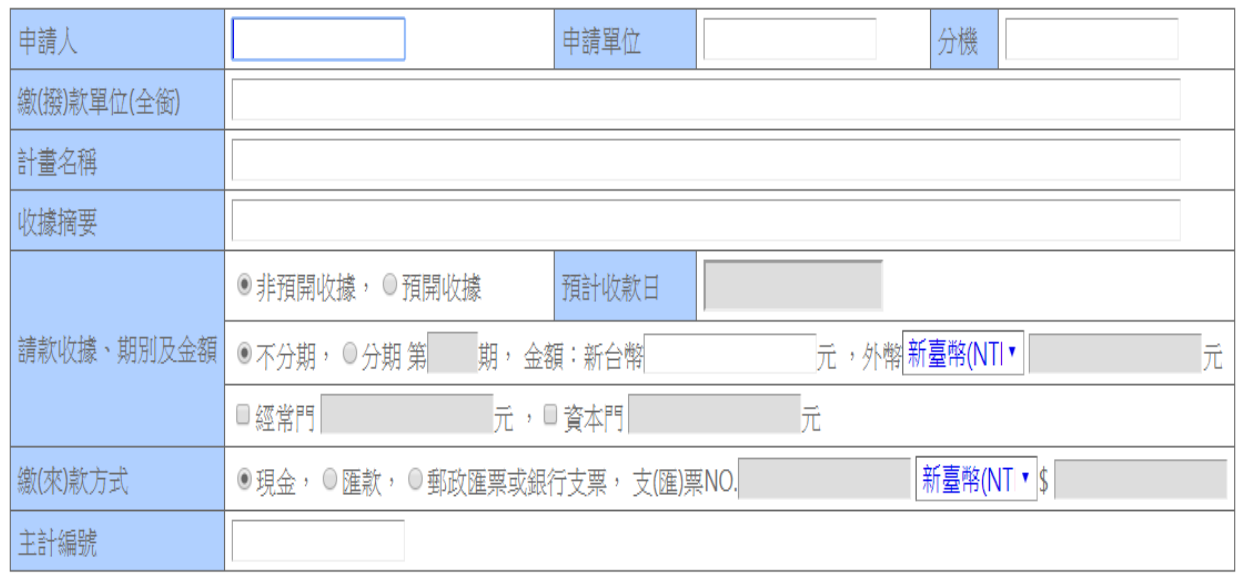

全部清空 送出並列印

## **THE REAL PROPERTY** 1090000469

## 國立屏東科技大學非以公文方式開立收據簡便申請書

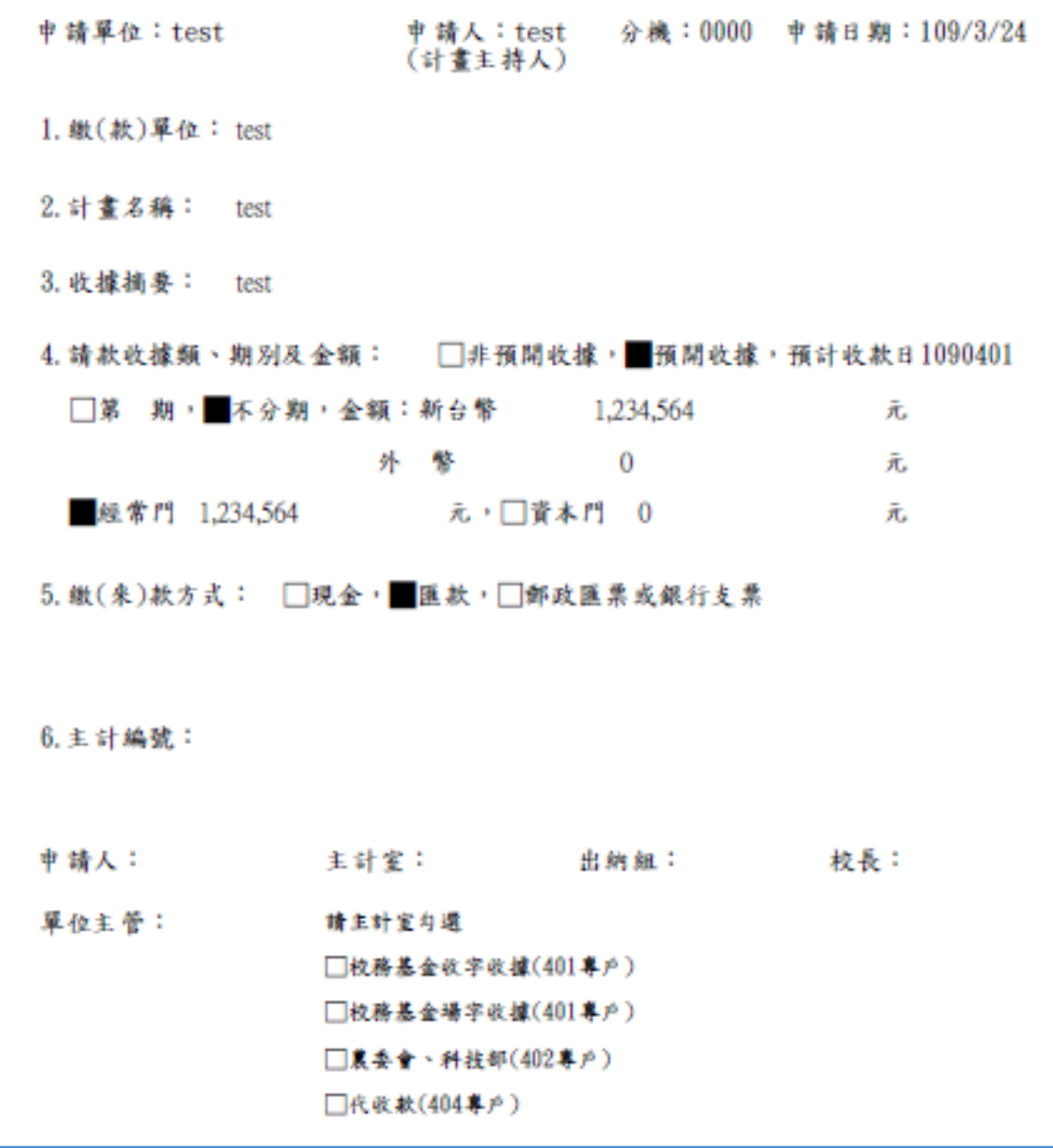